## **به نام خدا**

## **مراحل اخذ معرفی نامه درس کارآموزي دوره کارشناسی در سامانه گلستان راهنمای دانشجو**

دانشـجویان مقطع کارشـناسـی جهت اخذ معرفی نامه درس کارآموزی به منظور ارائه به مراکز صنعتی به شرح زیر اقدام نمایند:

- واحد درس کارآموزی در هر ترم به شـرح زیر جزءِ واحدهای قابل اخذ تا سـقف مجاز محسـوب می شـود .در صـورتی که تعداد واحدهای اخذ شـده با احتسـاب کار آموزی بیش از سقف مجاز باشد واحدهای اضافه حذف خواهد شد.
- -1 واحد معادل کارآم زي هاي صفر واحدي، نیم واحدي و یک واحدي بر ح سب تعداد ساعت آن ها به شـرح زیر خواهد بود : ١٢٠ یا ١٣۶ سـاعتی معادل ١ واحد، ٢۴٠ ساعتی معادل ۲ واحد، ۳۶۰ ساعتی معادل ۳ واحد.
- ۲- واحد معادل سایر کا*ر*آموزی ها برابر همان واحد د*رج* شده د*ر* سرفصل ( ۲ واحدی، ۳واحدي، ۴ واحدي و ۶ واحدي) خواهد بود.
- **-3 هر دان شجو فقط می تواند یکبار درخوا ست دهد بنابراین در ثبت درخوا ست دقت الزم را داشته باشید.**

## **الف) مخصوص دانشجو (ثبت درخواست در سامانه گلستان(:**

دان شجو از طریق منوي کاربر / آموزش / دان شجو / درخوا ست ها/ درخوا ست کارآموزي )که از طریق پردازش ۱۳۸۴۰ نیز امکان پذیر است) /ثبت درخواست جدید

نسبت به ثبت شما*ر*ه د*ر*س و تکمیل اطلاعات خواسته شده اقدام و سپس بر *ر*وی دکمه ایجاد کلیک نماید .

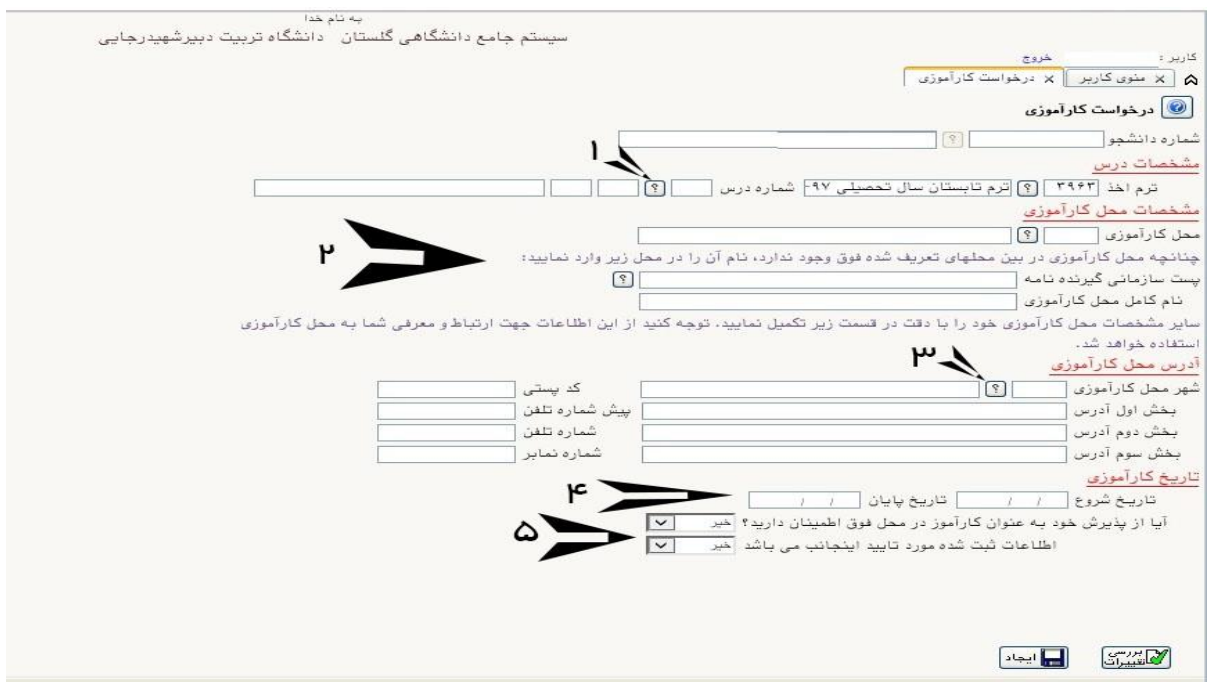

1- برای پیداکردن شما*ر*ه د*ر*س می توانید بر *ر*وی علامت سؤال *ر*وبروی شما*ر*ه د*ر*س کلیک نمایید یا ا*ز* گزا*ر*ش ۲۷۲ استفاده کنید .

- ۲- محل کارآموزی را از لیست موجود در سیستم انتخاب نموده و یا از بخش دوم خودتان محل مورد را وارد نمایید.
- ۳- برای یافتن نام شـهر ، کافیســت قسـمتی از نام را در فیلد سـمت چپ نوشـته و با کلیک روی علامت سوال لیست موجود را مشاهده و نام مورد نظر خود را انتخاب نمایید.
- ٤- تا*ر*یخ شروع و پایان کا*ر*آموزی خود *ر*ا با **هماهنگی مسئول کارآموزی** دانشکده خود در این قسمت وارد نمایید.
- ∆- د*ر* صــورتی که ا*ز* پذیرش خود د*ر* محل مورد نظر اطمینان دا*ر*ید ، این قســمت *ر*ا با «بله» و قسمت آخر را نیز با «بله» پاسخ داده و کلید «ایجاد» *ر*ا کلیک نمایید.

با با*ز گ*شت به پردا*ز*ش ۱۳۸٤۰ د*ر*خواست خود *ر*ا مشاهده می نمایید .

-6 **توجه : در صورت تایید دانشکده امکان اصالح فرم درخواست وجود ندارد.** 

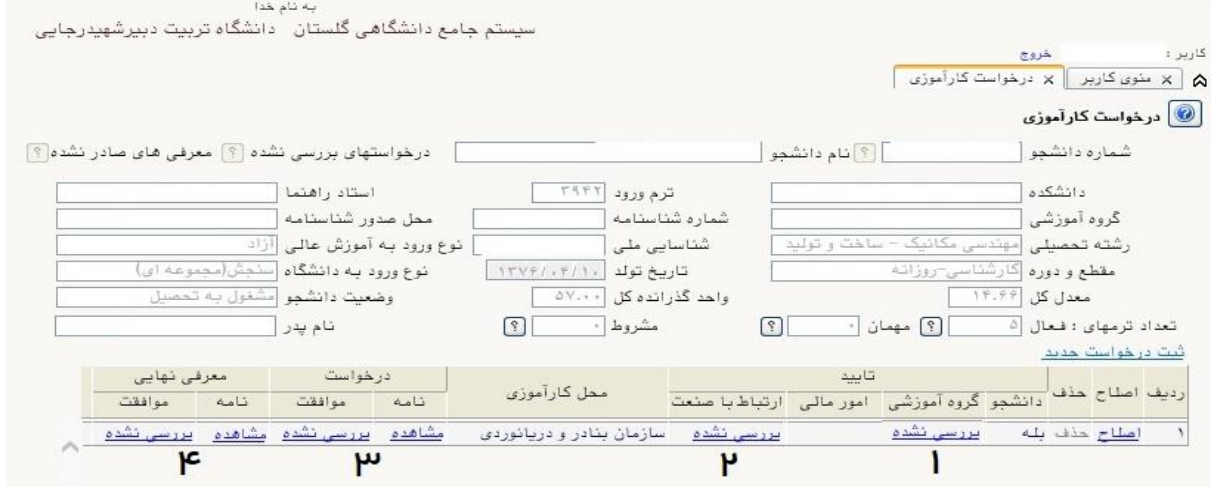

## **ب) مخصوص دانشکده**

از این به بعد می بایست مراحل زیر را در دانشکده دنبال نمایید:

- -1 تایید مدیر محترم گرو
- -2 تایید نمایسد ارتباط با صسعت دانشکد
- ۳- دریافت پرینت درخواست کا*ر*آموری جهت ا*ر*ایه به مرکز مورد نظر(در صورتی که در مرحله ۵ ثبت درخواست عبارت خیر را انتخاب کرده باشید)
- ٤- دریافت پرینت معرفی نامه نهایی از کارشــناس صــدور مجوز دانشــکده جهت ارایه به مرکز مورد نظر ( بعد از این مرحله شــما می توانید در جریان ثبت نام ، واحد کا*ر* آموزي خود را اخذ نمایید )

**ج) مخ صوص دان شجو** : بعد از دریافت معرفی نامه دان ش م ظ ا ت در انتخا واحد ترم معمول یا ترم تابستان، واحد کارآموزی را طبق دستورالعمل انتخاب واحد اخذ نماید. در غیر اینصورت نمره درس کارآموزی قابل ثبت در کارنامه نخواهد بود.